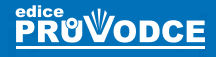

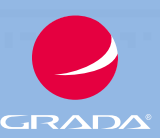

# Windows 11 Průvodce uživatele

# Karel Klatovský VIII 345

- Novinky systému Windows 11
- Seznámení s Windows 11, základní pojmy
- Nový vzhled nabídky Start
- Nové užitečné aplikace
- Zabezpečení a uživatelské účty
- Internetový prohlížeč Microsoft Edge

klíčových témat

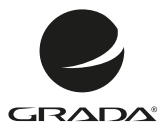

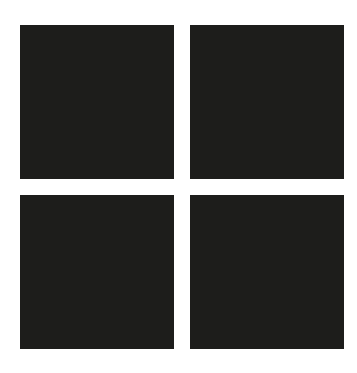

# Windows 11 Průvodce uživatele

Karel Klatovský

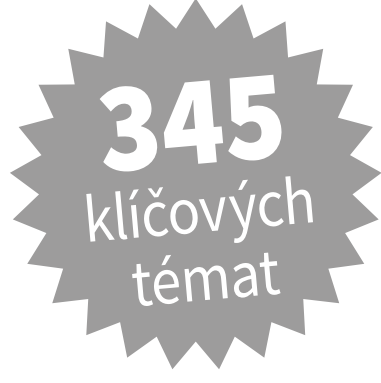

Grada Publishing

#### *Upozornění pro čtenáře a uživatele této knihy*

*Všechna práva vyhrazena. Žádná část této tištěné či elektronické knihy nesmí být reprodukována a šířena v papírové, elektronické či jiné podobě bez předchozího písemného souhlasu nakladatele. Neoprávněné užití této knihy bude trestně stíháno.*

#### **Karel Klatovský**

## **Windows 11**

#### **Průvodce uživatele**

Vydala Grada Publishing, a.s. U Průhonu 22, Praha 7 obchod@grada.cz, www.grada.cz tel.: +420 234 264 401 jako svou 8546. publikaci

Odpovědný redaktor Petr Somogyi Sazba Jaroslav Kolman Počet stran 192 První vydání, Praha 2022 Vytiskla tiskárna PBtisk a.s., Příbram

© Grada Publishing, a.s., 2022 Cover Design © Grada Publishing, a. s., 2022 Cover Photo © Depositphotos/wacomka

*Názvy produktů, firem apod. použité v knize mohou být ochrannými známkami nebo registrovanými ochrannými známkami příslušných vlastníků.*

ISBN 978-80-271-4898-1 (ePub) ISBN 978-80-271-4897-4 (pdf) ISBN 978-80-271-3617-9 (print)

# **Obsah**

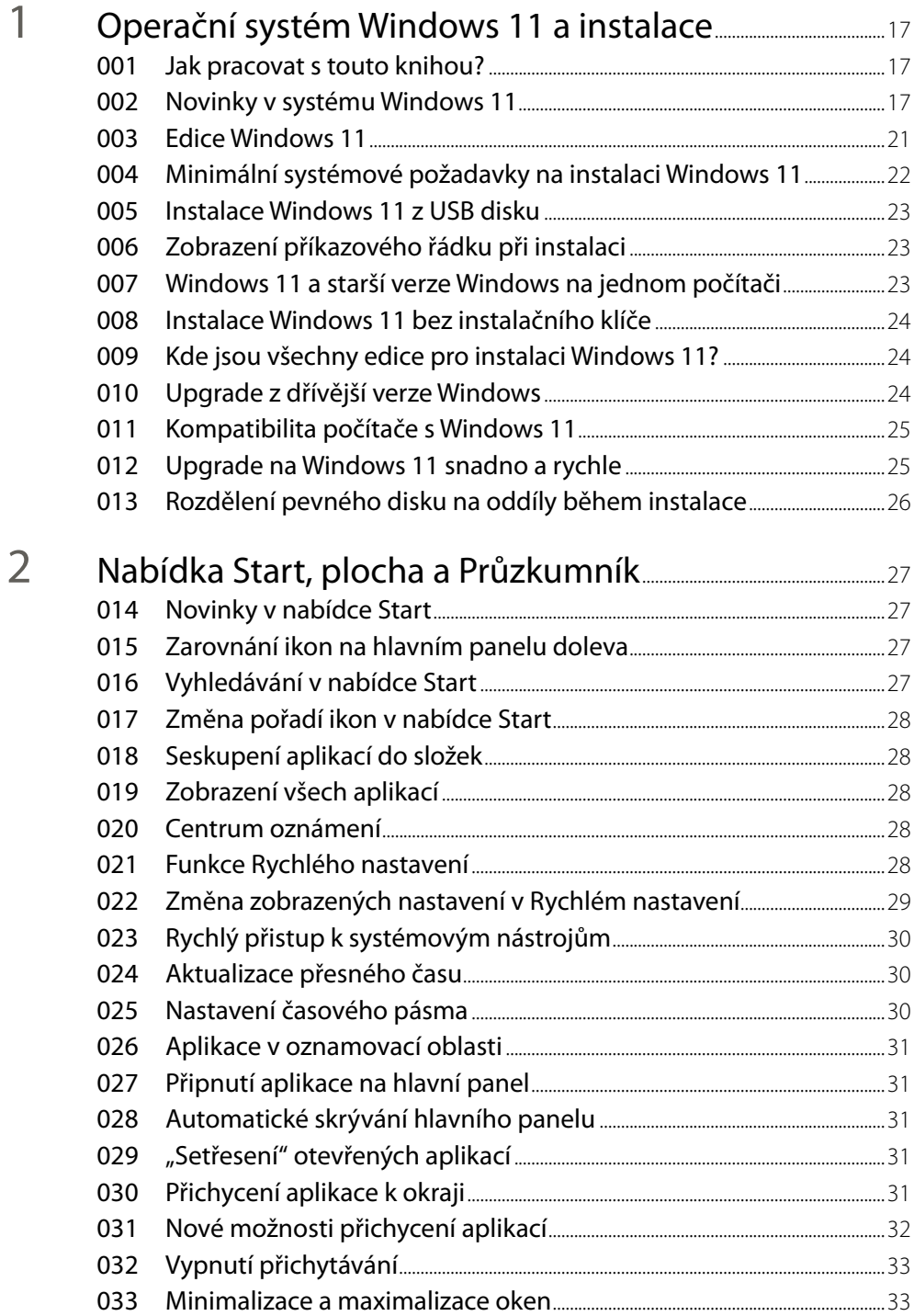

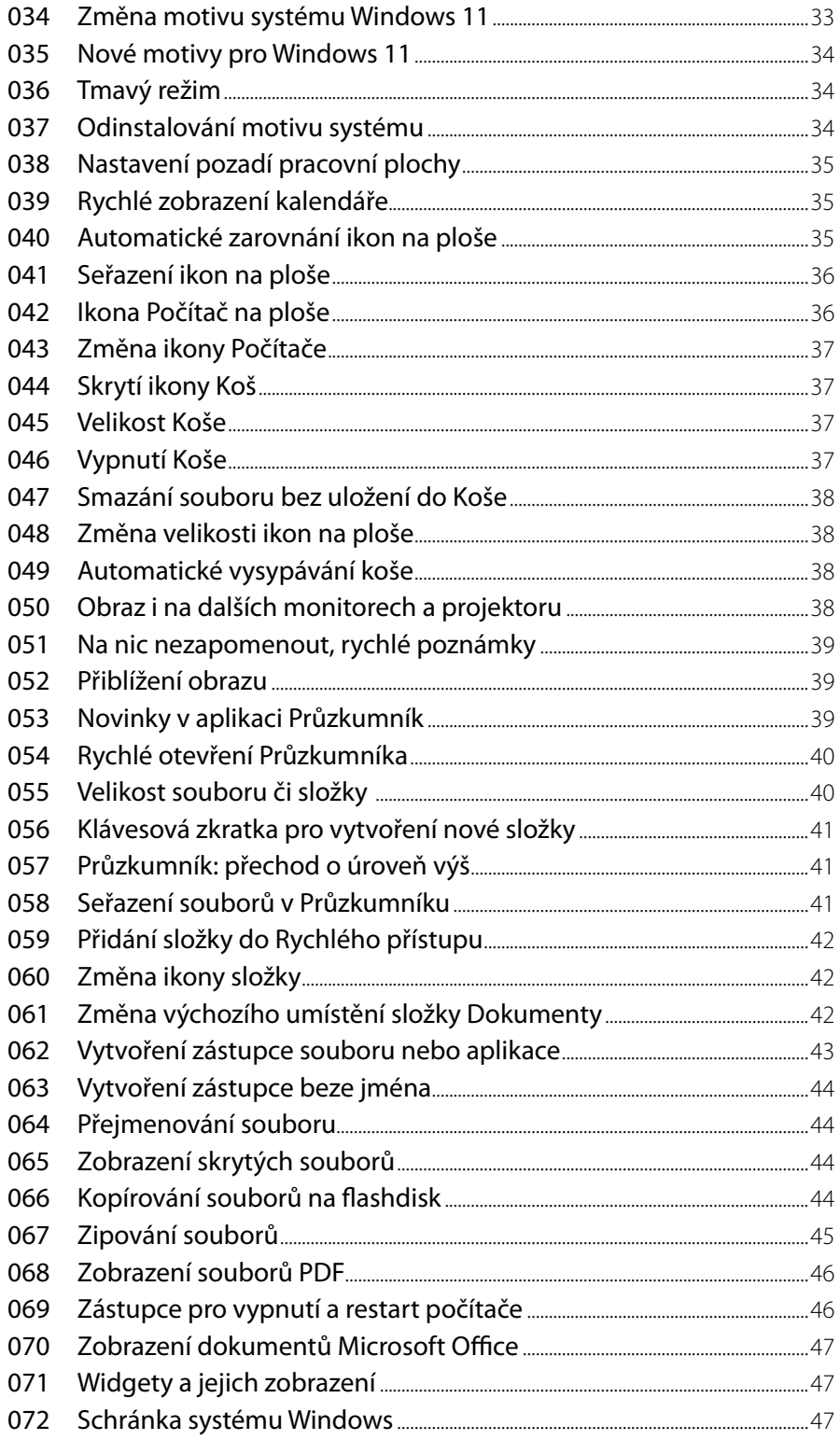

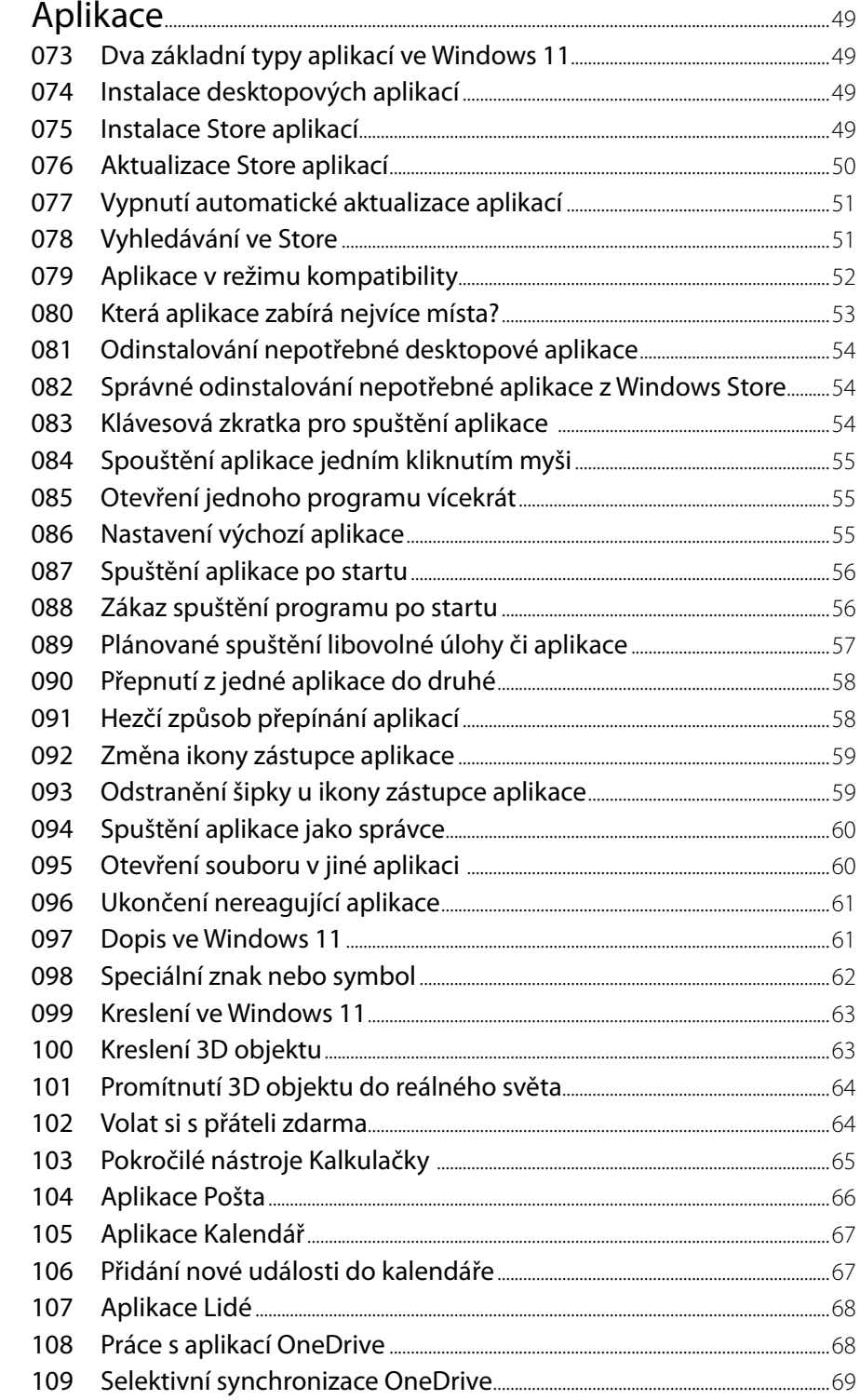

3

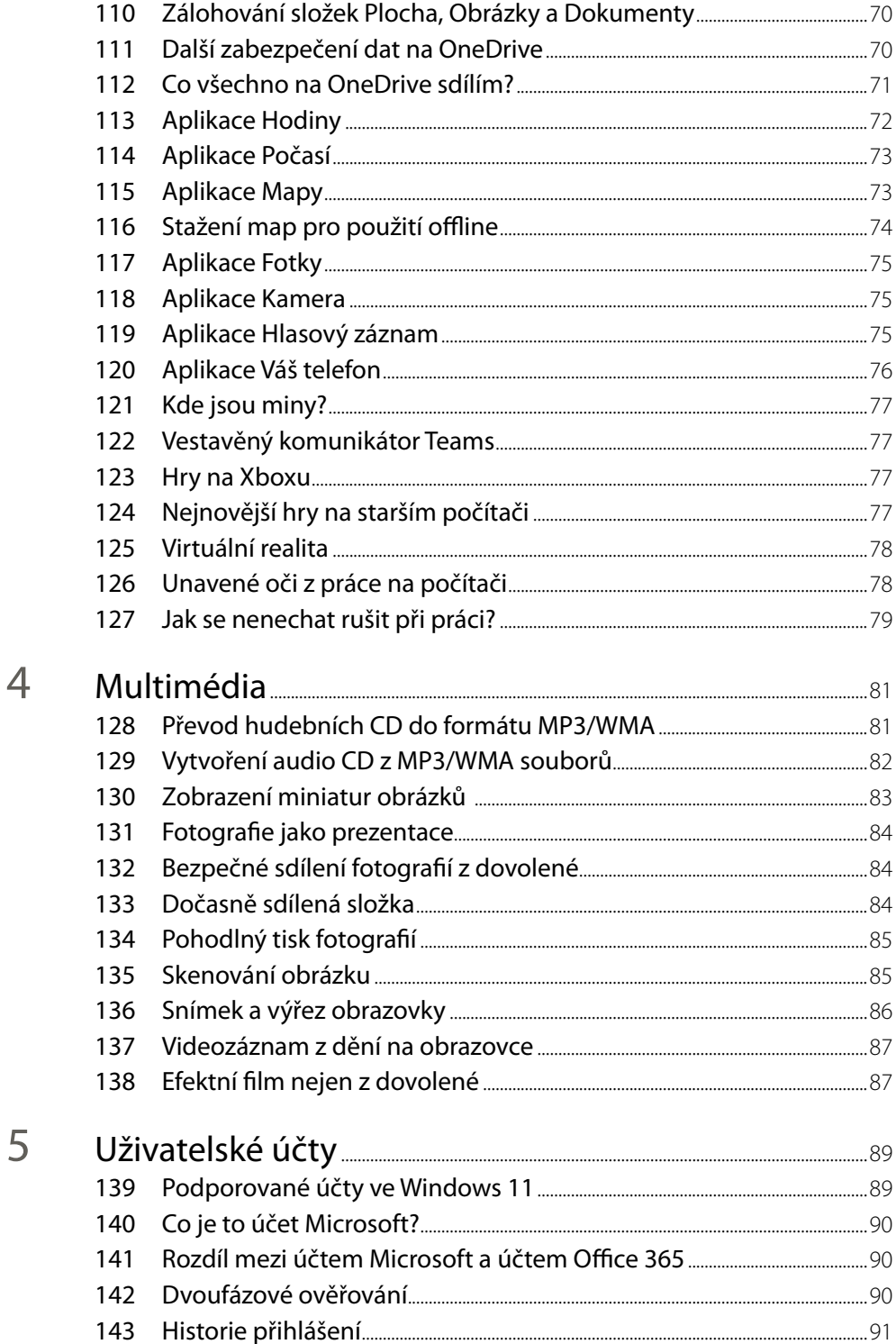

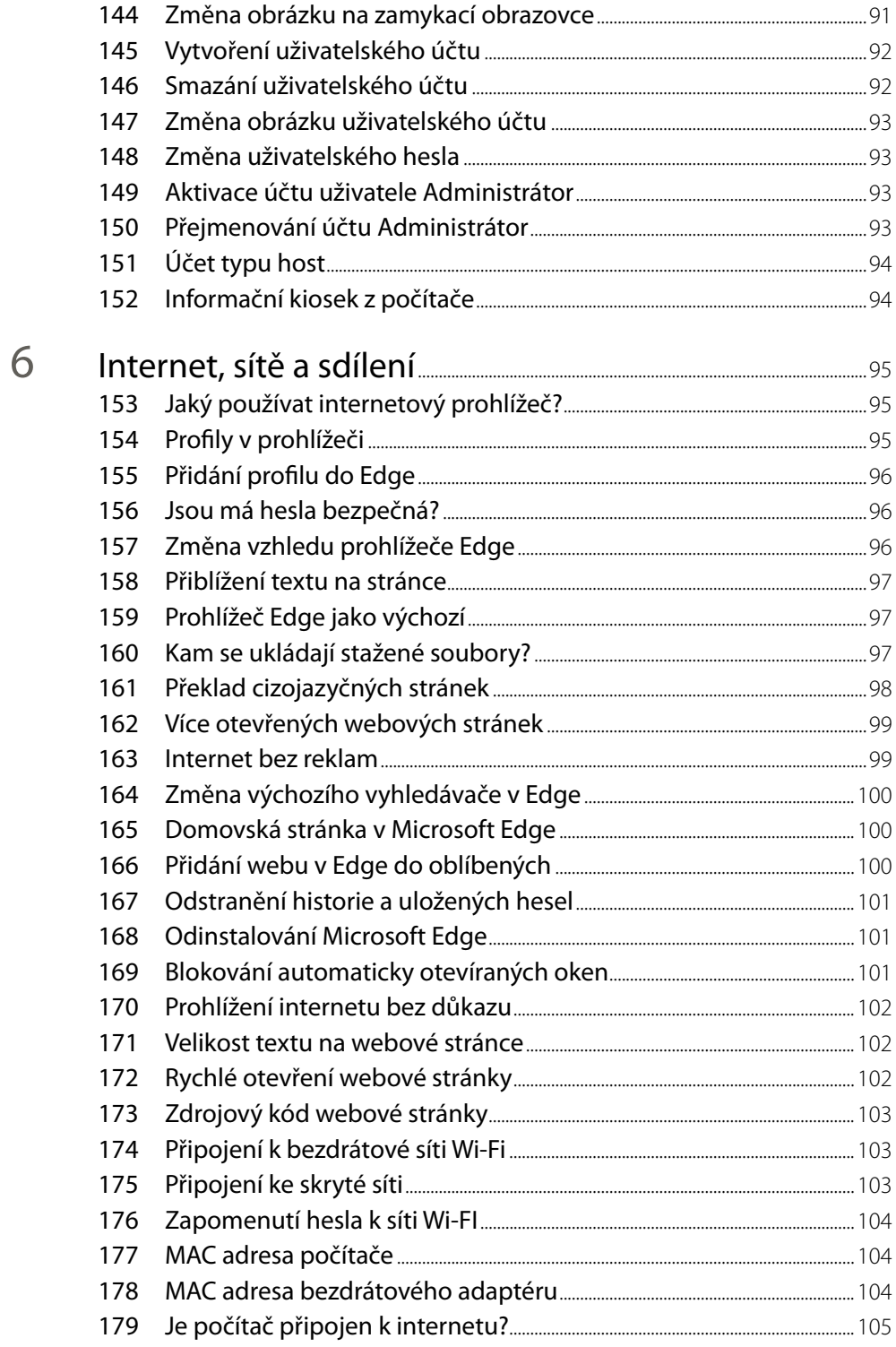

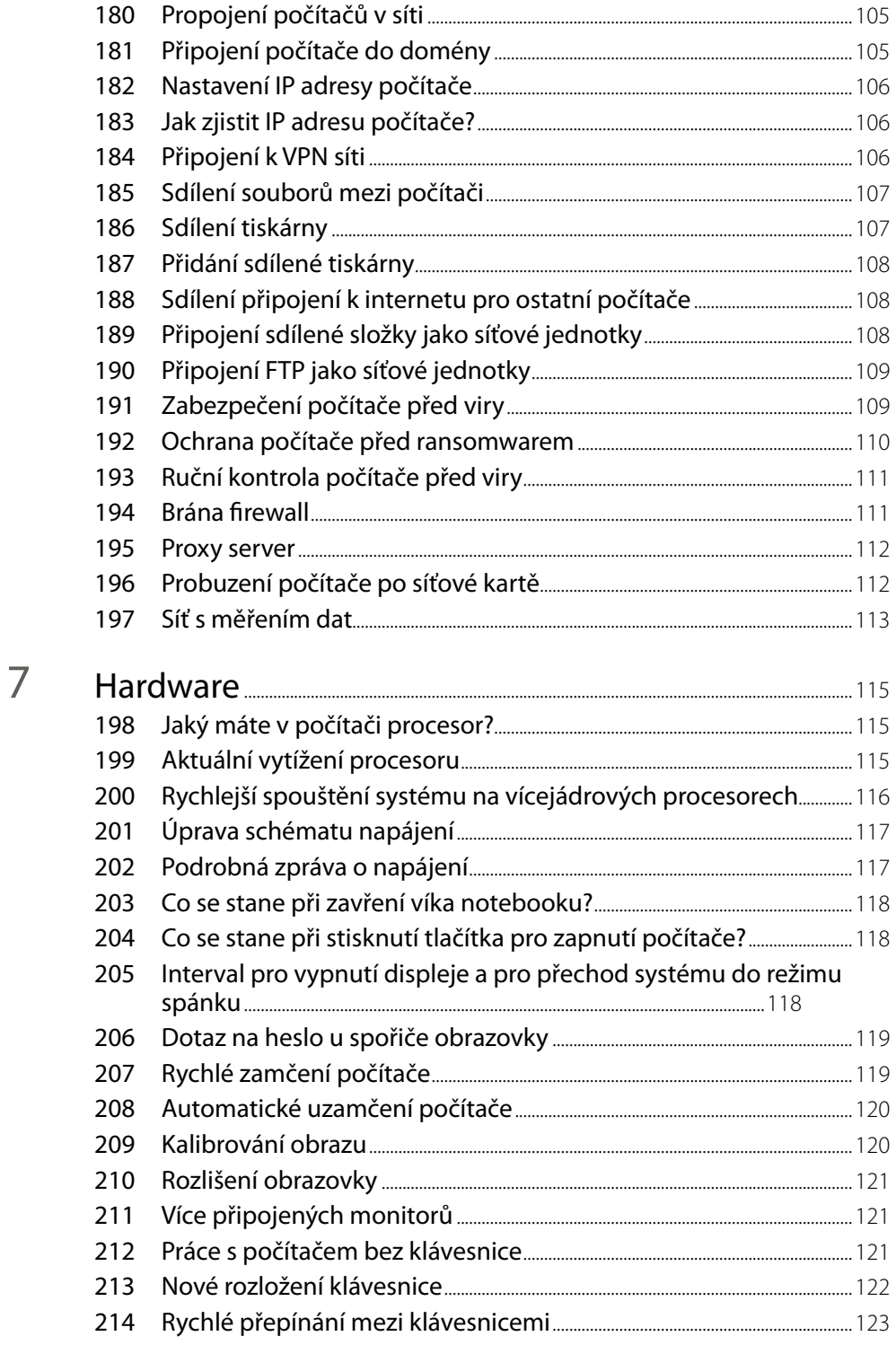

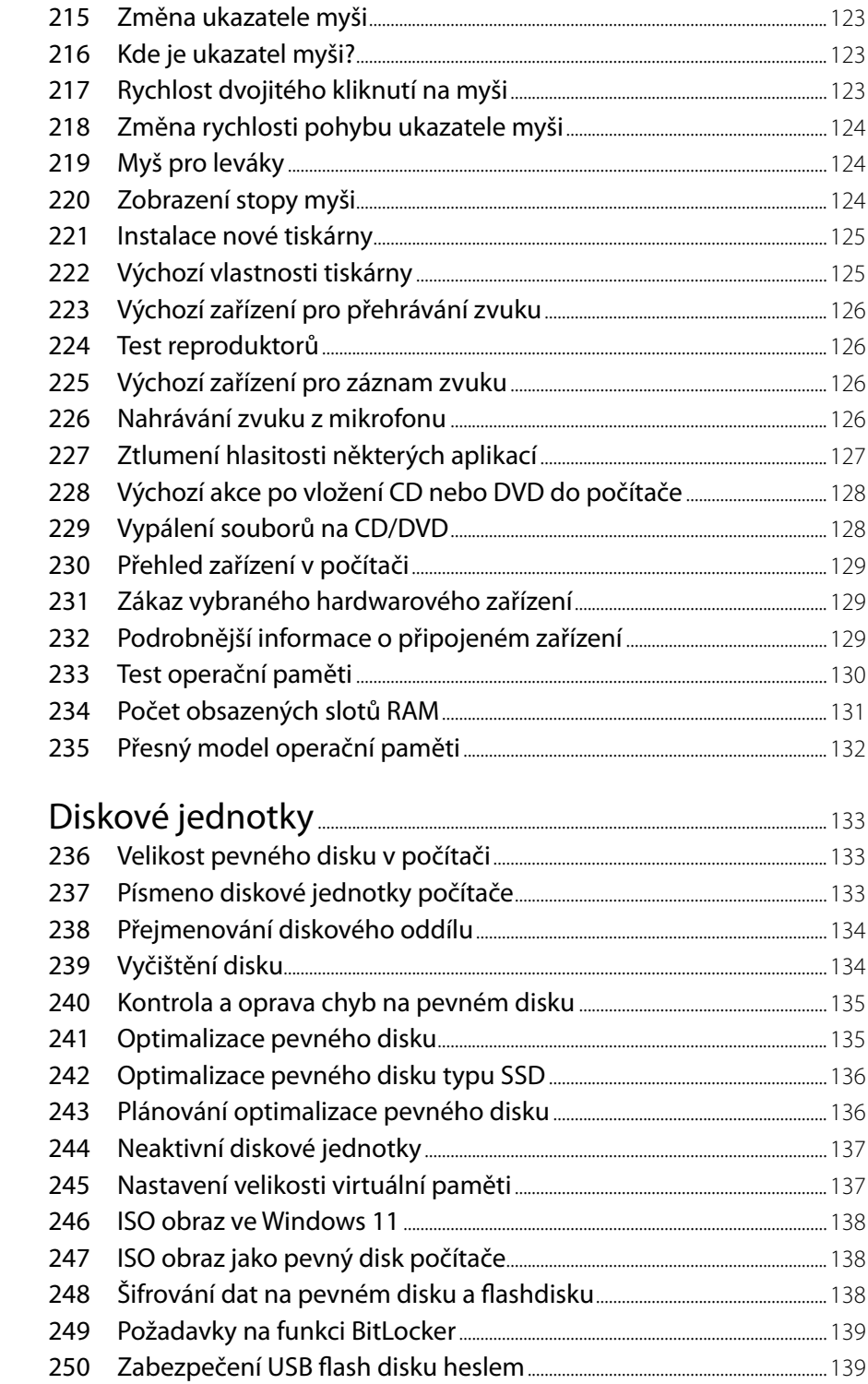

8

 $\mathbb{R}^n$ 

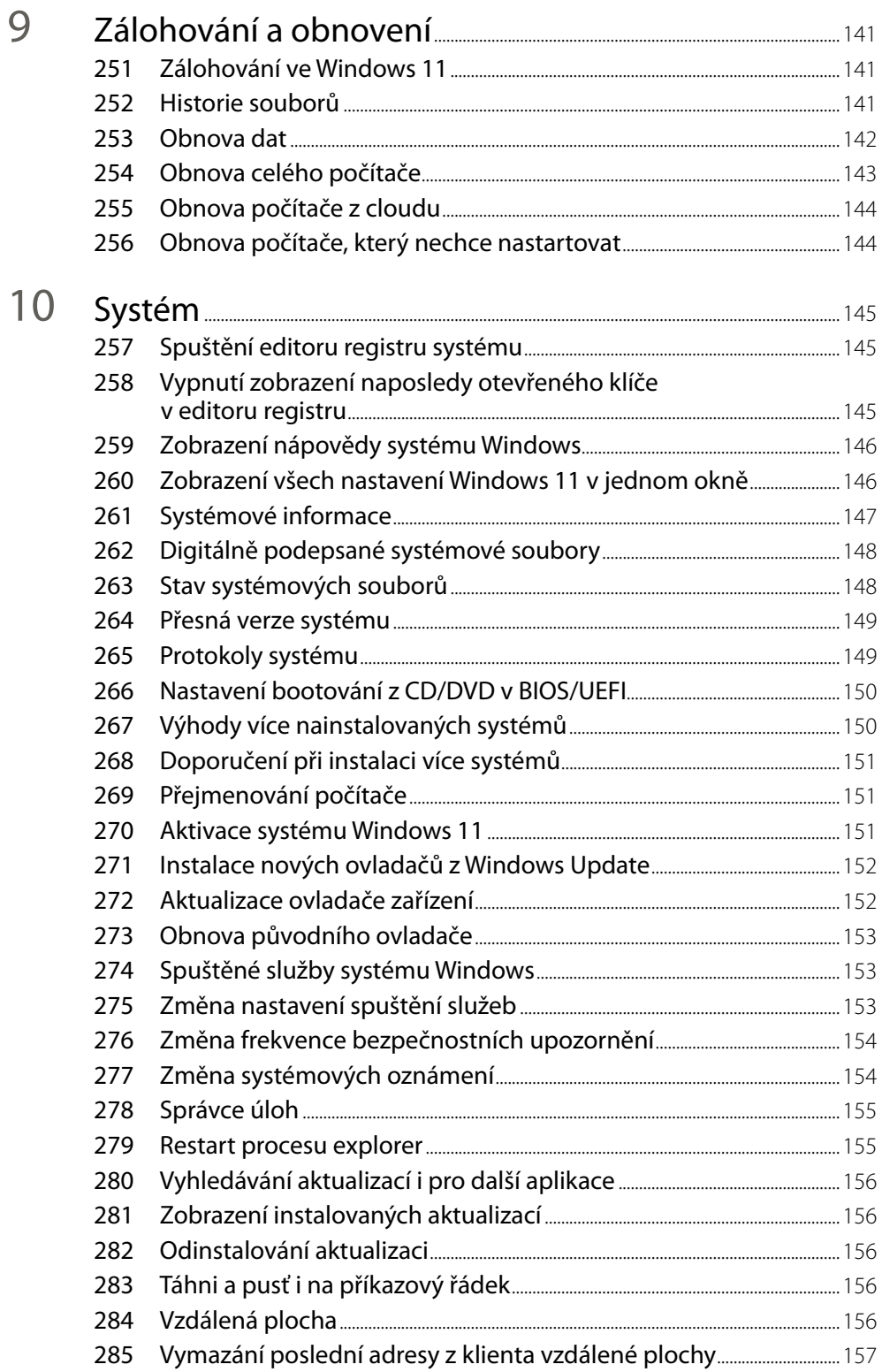

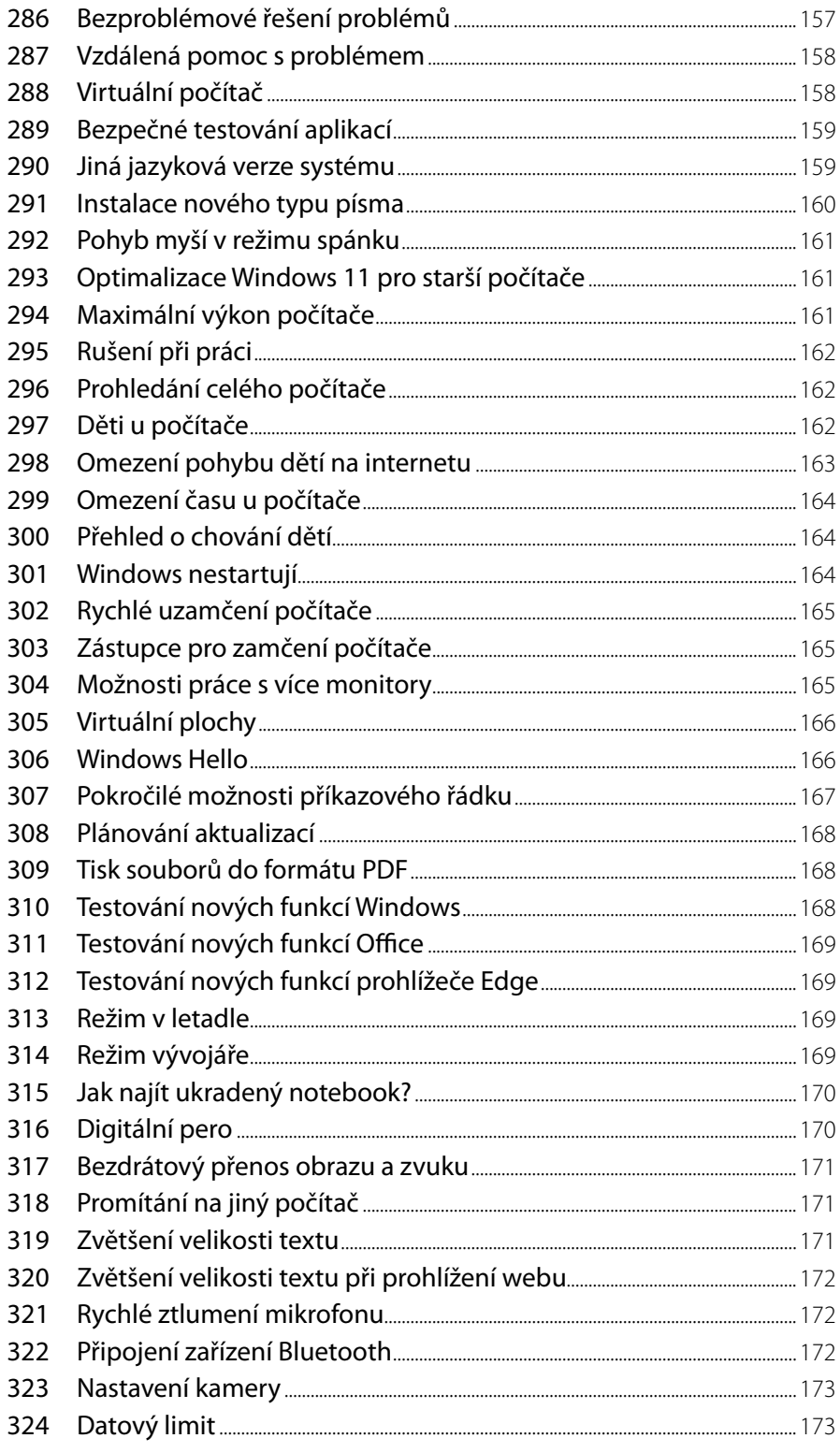

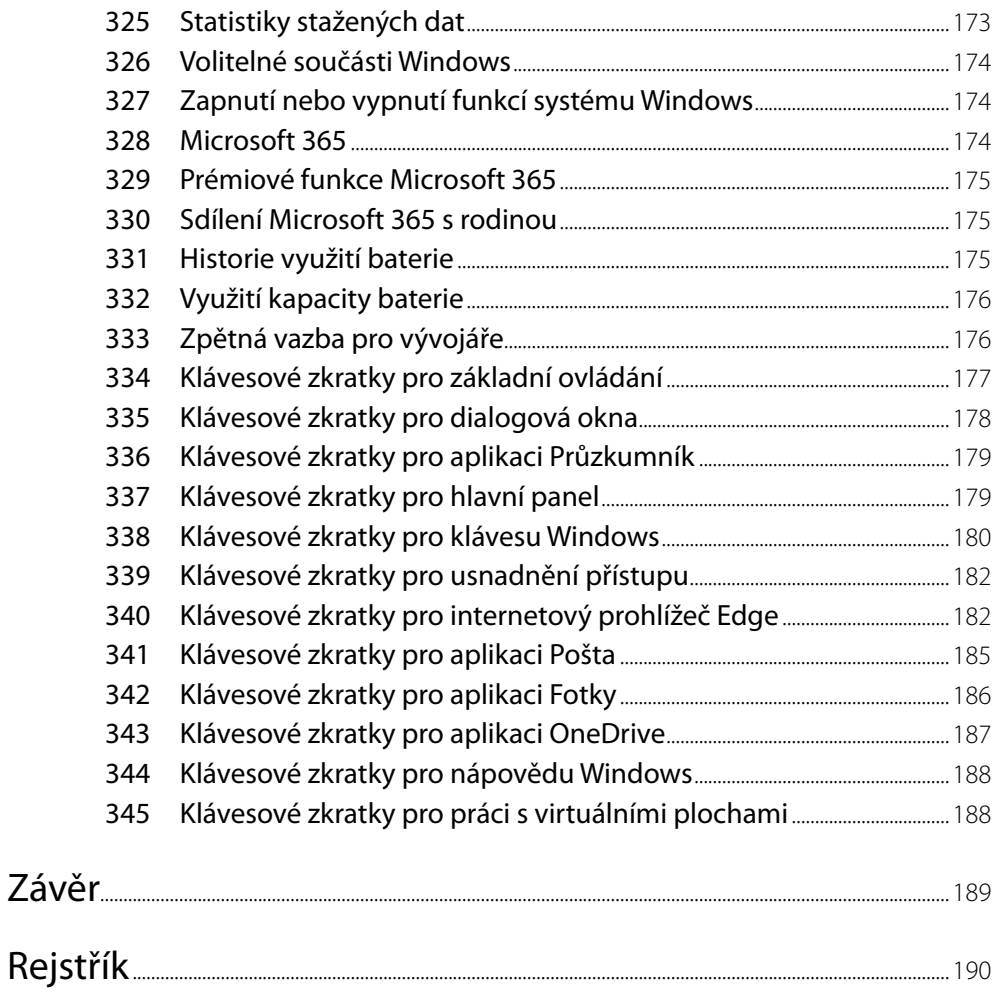

## **Předmluva**

Vážení čtenáři!

Dostává se vám do rukou další zajímavá kniha, která vás provede novým operačním systémem Windows 11. Je jedno, zda jste novými uživateli tohoto systému nebo znáte Windows od nepaměti, každý čtenář si v knize najde své. Kniha je členěna do samostatných krátkých kapitol, takže je možné rychle, efektivně a přesně najít právě to téma, které potřebujete. Většina těchto kapitol je obsahově nezávislá na těch předchozích, takže pro zjištění potřebné informace potřebujete minimum času. Kniha se tak může stát opravdu rychlým a spolehlivými pomocníkem při každodenní práci s počítačem. Věřím, že v ní najdete všechno, co potřebujete, a že pro vás bude oporou a zdrojem nových a zajímavých informací. Nezapomínejte prosím, že se v dnešní době vše v oblasti IT vyvíjí závratnou rychlostí, a to včetně operačních systémů. Některé funkce v novějších sestaveních systému Windows 11 mohou vypadat trochu jinak než při psaní této knihy.

A v neposlední řadě bych chtěl poděkovat všem, kteří se na této knize (přímo nebo nepřímo) jakkoliv podíleli – děkuji!

Karel Klatovský

**Upozornění**: Z důvodu rozdílnosti funkcionality jednotlivých edic operačního systému Windows 11 nemusí být některé uvedené postupy dostupné a proveditelné na vašem počítači s jinou edicí Windows 11. Všechny postupy byly vyzkoušeny na české jazykové verzi operačního systému Windows 11 Pro. Veškeré obrázky a snímky obrazovek použité v této knize jsou rovněž pořízené v této edici.

Autor je zaměstnancem společnosti Microsoft, kniha ale vyjadřuje osobní názory a zkušenosti autora a nejedná se o oficiální příručku ani stanoviska společnosti Microsoft.

# <span id="page-16-0"></span>**1** Operační systém Windows 11 a instalace

### 001 **Jak pracovat s touto knihou?**

Témata v této knize jsou rozdělena do kapitol podle oblasti využití. Každá dílčí kapitola popisuje jedno samostatné téma, takže není většinou nutné (až na několik výjimek) číst knihu průběžně. Výhodou je to, že si můžete například podle obsahu nalistovat téma, které vás zajímá, a podle popsaného návodu postup hned vyzkoušet. Proto se také některé doplňující informace někdy opakují.

Zejména v oblasti systému a pracovního prostředí bude nutné často pracovat s **Nastavením.** To je nové prostředí, jež víceméně nahradilo staré **Ovládací panely**, které znáte z předchozích verzí systému Windows. Případně můžete požadované nastavení nalézt rychle přes vyhledávání v nabídce **Start**.

Při práci se systémem budete využívat i registr systému (za pomoci nástroje **Editor registru**), což je jakési konfigurační jádro Windows 11. Nesprávným zásahem nebo neodbornou změnou v registru je možné systém dostat do neprovozuschopného stavu. Ačkoliv byly všechny kapitoly využívající registry pečlivě prověřeny, dbejte vždy na přesný postup.

V celé knize jsou uvedeny desítky témat, která vyžadují spuštění určité aplikace. V těchto kapitolách popisujeme plné cesty ke spuštění. Nicméně abyste nemuseli popisované nástroje hledat v nabídce **Start**, je možné do ní rovnou začít psát název nástroje či aplikace. Zadaný text se bude ihned objevovat v nabídce **Start**, a pokud systém aplikaci či nástroj s takovým názvem nalezne, ihned je zobrazí a vy je máte možnost ihned spustit. Tento postup tak výrazným způsobem ušetří váš čas.

Na závěr jedno důležité upozornění: Veškeré v knize popsané postupy provádíte na vlastní zodpovědnost a nebezpečí.

### 002 **Novinky vsystému Windows 11**

Nejviditelnější novinkou je přepracovaná nabídka **Start**. Je vidět skutečně na první pohled. Zejména umístění nabídky **Start** doprostřed hlavního panelu dává tušit, že toto bude pro uživatele jedna z největších změn. Její součástí je i lepší vyhledávání a zobrazení posledních používaných souborů i ze zařízení Android nebo iOS.

Nové je i grafické rozhraní – grafický vzhled byl sjednocen a došlo k jeho "učesání". I této změny si všimnete na první pohled.

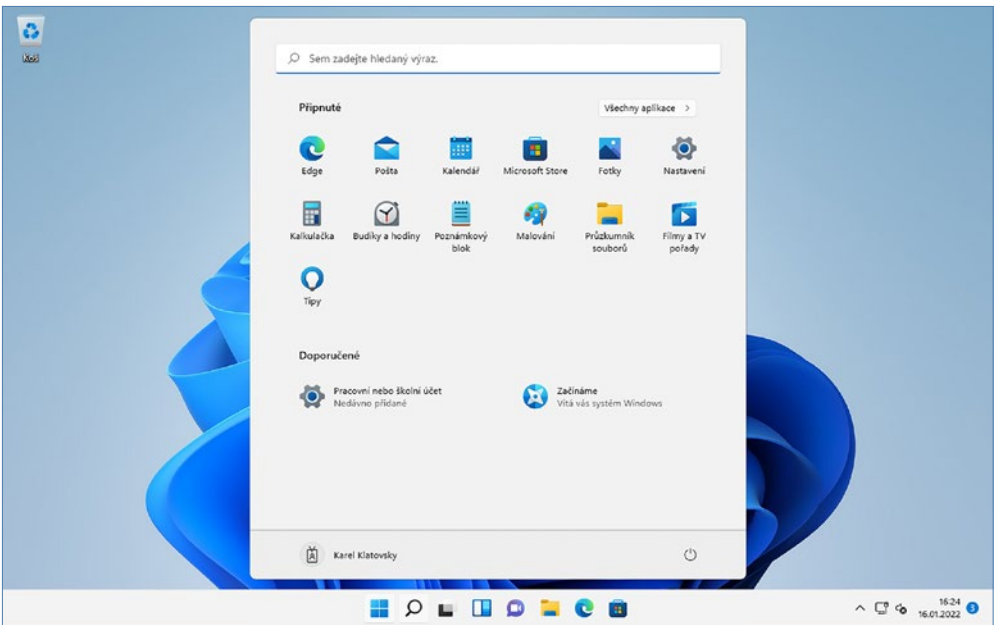

Vylepšen byl i systém aktualizací – aktualizace pro Windows 11 budou v průměru o 40 procent menší a ještě více jich bude probíhat na pozadí.

Windows 11 obsahují nový **Microsoft Store** – z něj se nyní stává centrální hub pro veškeré vaše aplikace, ale i pro obsah, který potřebujete a chcete. Čekají zde na vás hry, seriály, aplikace nebo filmy. Důkazem jsou i jména partnerů jako Disney+. Není to jen o šířce nabídky, ale také o její bezpečnosti. Cokoliv, co si z Microsoft Store stáhnete, je pro zajištění vaší bezpečnosti podrobeno kontrole.

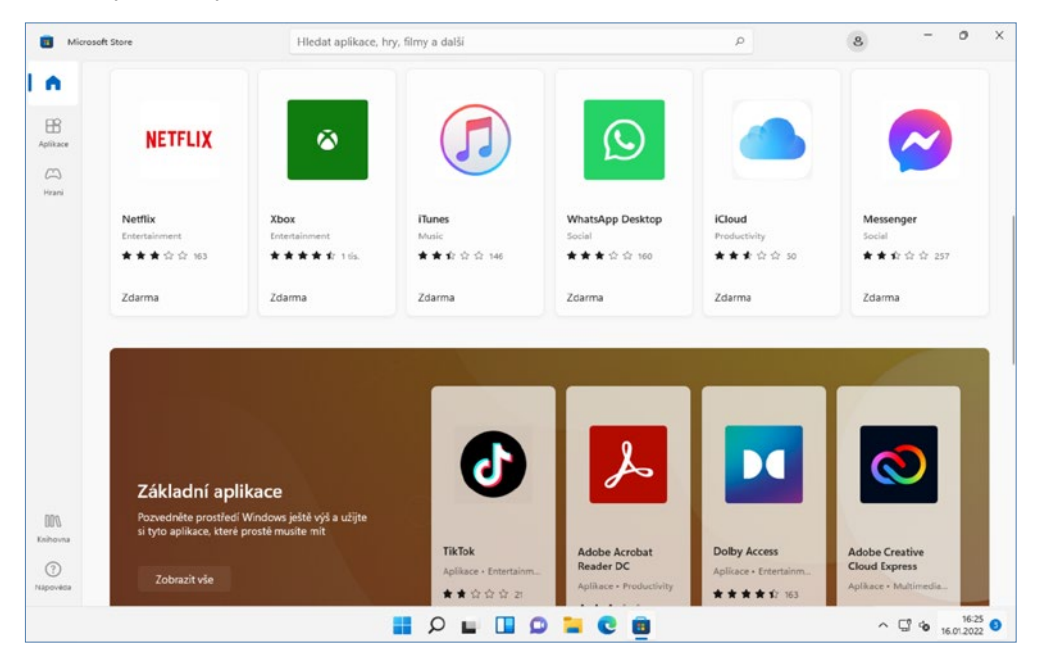

Díky partnerství s Amazon AppStore bude ve Windows 11 nyní možné spouštět na vašem počítači i aplikace pro systém Android z tohoto obchodu.

Součástí nové verze operačního systému je i integrovaný komunikátor Teams. Situace posledních let ukázala, jak je důležité zůstat stále ve spojení. A proto se funkce chatu z Teams objevuje na výsostném umístění přímo na hlavním panelu, odkud tak budete mít okamžitý přístup ke komunikaci se svými blízkými.

Vylepšená je i podpora pro hráče her. Počítač s Windows je jednou z nejlepších voleb pro hráče a s novou verzí tomu nebude jinak: podpora technologií jako DirectX 12 Ultimate nebo AutoHDR a další jsou jasným důkazem. Ještě více vhod než kdy jindy přijde GamePass – předplatné, které vám umožní přístup do aktualizované knihovny více než stovky her, které si můžete kdykoliv zahrát.

Rozšiřuje se i podpora pro informační widgety – mít přehled a informace je totiž to, oč dnes běží. Díky staronové funkci widgetů bude možné mít přehled o počasí, zprávách i vašich personalizovaných zdrojích informací tak, abyste je měli na dosah kdykoliv, kdy je potřebujete.

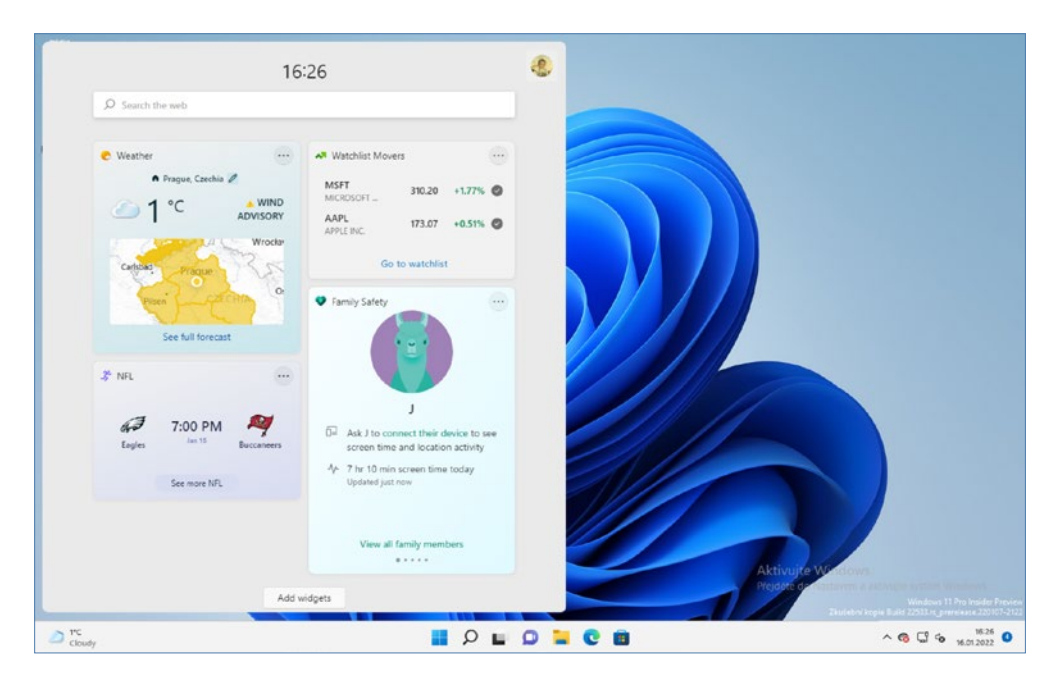

Doby, kdy uživatelé standardně pracovali s jednou otevřenou aplikací, patří minulosti. Dnes jich mají otevřených najednou více a i zde Windows 11 přinášejí několik novinek, zejména ohledně rychlého uspořádání oken na obrazovce. Jednoduchým gestem si budete moci vybrat z několika předdefinovaných rozložení a aplikovat je na vaše okna na ploše.